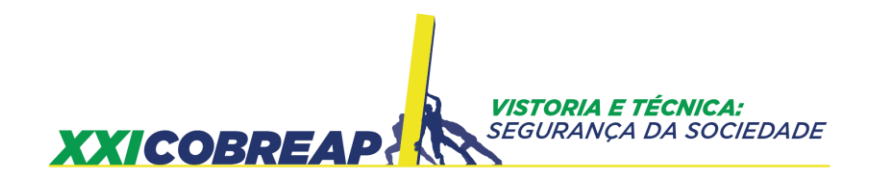

RADEGAZ NASSER JUNIOR JOSENEY RODRIGUES MORO

# **TECNOLOGIAS A SERVIÇO DO AVALIADOR E O USO DO ESCRITÓRIO PARA MELHORAR O DESEMPENHO E A PRODUTIVIDADE**

Trabalho Ambiental

Goiânia/GO 2021

PATROCÍNIO

**CONFEA CIREA MUTUA CIREA GO CAU/GONNESS** 

REALIZAÇÃO

**IBAPE NACIONAL** 

BAPE/GO

**9** a **12** nov **2021**<br>Goiânia/GO

## **"TECNOLOGIAS A SERVIÇO DO AVALIADOR E O USO DO ESCRITÓRIO PARA MELHORAR O DESEMPENHO E A PRODUTIVIDADE"**

#### **RESUMO**

Esta pesquisa demonstra o exame de imagens de satélite com alta resolução espacial, tamanho dos pixels de cinquenta centímetros, em todo o território do Espírito Santo e disponível gratuitamente no site do Governo de Estado. Estabeleceu-se um procedimento a ser reaplicável em diversas análises de cenas, visto a descrição técnica dos Scripts matemáticos que possibilitam as variáveis ambientais, como o quantitativo de nuvens e sombras, variações climatológicas de precipitação e temperatura, bem como correções atmosféricas de reflexão na superfície do solo. Como variáveis para melhoria na qualidade visual das imagens expõem-se algoritmos com técnicas de alongamento de histograma e posterior casamento de histograma. A metodologia aplicada para a avaliação da qualidade radiométrica foi feita com linguagem de programação em Python, R com armazenamento e manipulação em banco de dados Postgresql e extensão espacial Postgis. Os resultados demonstram que variáveis de nuvens e sombras pela técnica de fotointerpretação apresenta melhor desempenho em comparação com o uso de algoritmos. Estabeleceu-se um índice em que critérios de degraus radiométricos são toleráveis por eventos de precipitação e temperatura. A variável "realce" de imagem com "histogram matching" mostra-se mais adequada para produção de mosaicos, visto que pode ser realizada com scripts de forma automática massiva.

**Palavras chaves**: Mudanças Ambientais, Python e R, Realce de Imagens

## **1 INTRODUÇÃO**

## **Exposição Preliminar**

A utilização de fotografias digitais tem sido explorada em várias ciências, entre elas se destacam exames médicos, meteorologia, pesquisa microscópica, criação e animação de vídeos, reconhecimento facial e detecção de objetos.

Novos recursos tecnológicos vêm sendo implantados na aquisição de fotografias digitais, como melhoria na resolução dos equipamentos de imageamento, algoritmos para correção de movimento, aplicação de filtros para variação da iluminação e parte desta na engenharia civil e áreas correlatas.

A perícia ambiental tem utilizado trechos com imagens terrestres - ao nível do solo - ou aéreas, drones, avião, satélite - como ferramentas de materialização para provas.

Na utilização de satélites, o termo sensoriamento remoto, define-se como a arte e ciência de se obter, coletar e registrar informações na superfície terrestre sem que haja contato físico (Lillesand & Kiefer (2016)), possibilitando assim mensurar o fenômeno.

A inclusão do sensoriamento remoto possibilita a determinação de previsões de safra, acompanhamento da cobertura do solo e com os devidos cuidados a estimativa da fitomassa. Tem amplo emprego no monitoramento ambiental como desmatamentos florestais, queimadas, suspensão de sedimentos em corpos de água, além da atualização cartográfica para avaliação da dinâmica de urbanização.

O uso das imagens pode ser diverso, mas independente da finalidade, quando utilizadas imagens orbitais, tem-se obrigatoriamente que passar por algumas etapas que são: i) leitura, ii) registro, iii) processamento. E a depender da finalidade, a iv) classificação.

## **Justificativa e Objetivo**

Diante das enormes potencialidades do uso de sensores orbitais e crescente estímulo de interessados no tema este trabalho, além de conceitos, é estruturado em um estudo de caso, com objetivo de ser examinado sob a ótica de variáveis ambientais, como estas variáveis podem influenciar na aquisição de cenas e propor uma alternativa de correção.

Apresentando todas as atividades desenvolvidas com softwares livres e a inclusão de metodologia reaplicável com a apresentação de algoritmos e em linguagem R e Python.

## **Revisão de Conceitos: Fotointerpretação**

Para Anderson (1982), a fotointerpretação corresponde à técnica, não é uma disciplina, pois está ligada a diversos ramos profissionais, isto porque técnicos de diferentes áreas de atuação visualizam o reconhecimento de informações nas imagens de formas distintas, inerentes a sua especialização.

Exemplificando os elementos de comparação, o que também são chamados de "chave de interpretação", profissionais da agronomia, geologia, ciências florestais e até ramos militares leem de forma totalmente distinta a mesma fotografia.

O conceito da "chave de interpretação" relaciona a informação observada na imagem analisada com outro objeto de referência. A Figura 1 demonstra como temas diferentes utilizam "chave de interpretação", seja para a fotointerpretação com tema ambiental, seja para temas militares.

**Figura 1:** Chaves de Interpretação

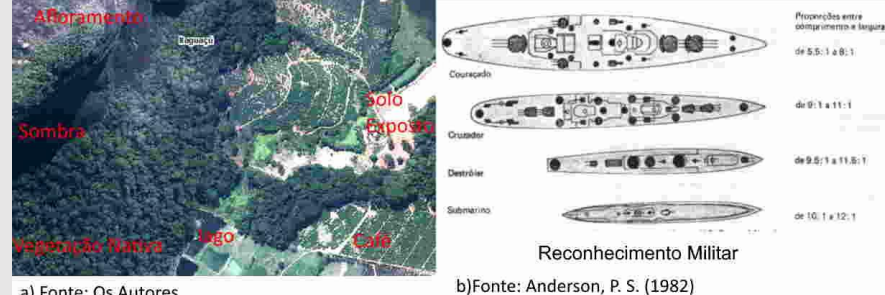

a) Fonte: Os Autores

#### Fonte: Autores com Adaptações

Conforme Loch (2008) mencionando Anderson (1982), quase todas as disciplinas que utilizam o reconhecimento de imagens seguem estágios ou passos para a fotointerpretação:

- 1. Detecção descoberta, discriminação de objetos individuais;
- 2. Reconhecimento e identificação foto-leitura ou fotoidentificação;
- 3. Análise ou delineação estabelecimento de individualidade de cada objeto;
- 4. Classificação organização sistemática e codificação;
- 5. Idealização traçar uma linha de representação "ideal" ou "padronizada" com a esquematização da informação obtida.

Com o aprimoramento da técnica de fotointerpretação, estabelecem-se estágios de reconhecimento, em seguida, o aprofundamento de grau na complexidade das informações. Parte deste refinamento se faz devido ao aumento do nível de informação no local imageado, a especialização dos sensores e apuração da metodologia aplicada para a sistematização da informação.

A Figura 2 introduz conceitos, inicialmente em Jensen (1949) e posterior em Estes (1983), representando o aumento de complexidade em forma da pirâmide de informação.

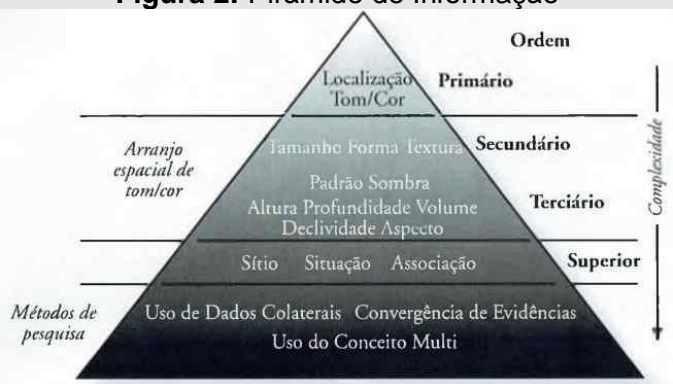

**Figura 2:** Pirâmide de Informação

Fonte: Jensen, 2009

Para Loch (2008) a detecção varia de acordo com a qualidade da foto, também com o contraste do objeto e o reconhecimento feito pelo interprete, pois, parte desta atividade não é apenas analisar, mas agrupá-las conforme sua importância.

Ainda em Loch (2008), a detecção está ligada ao conhecimento do intérprete sobre a região e que deverá levar em consideração aspectos como forma, sombra, tamanho, tonalidade, densidade, declividade, textura, posição e aspectos associados.

No entanto, neste trabalho, será apenas abordado o tema de sensoriamento remoto voltado à importância radiométrica e espacial, com sua influência no aspecto ambiental.

**Resolução Radiométrica** em um sistema imageador está associada à sensibilidade do sensor, sendo a medida da quantidade de bits utilizados para armazenar os dados, em um correspondente pixel.

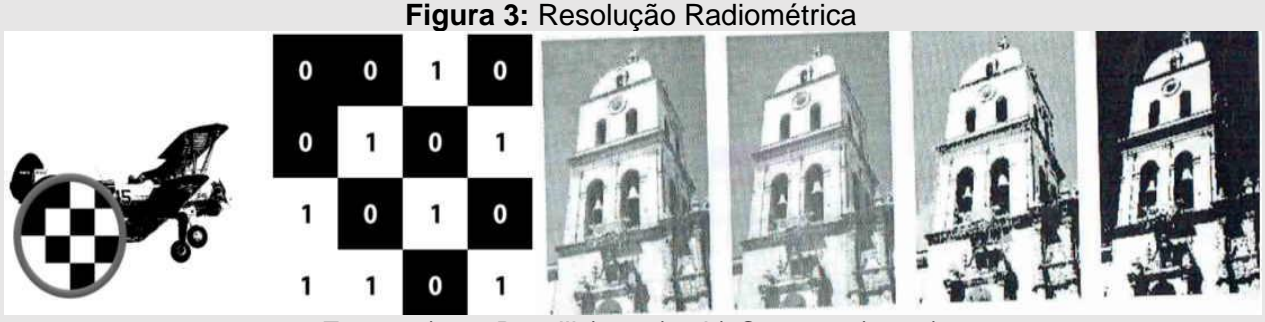

Fonte: a) em Barelli (1982) e b) Centeno (2003)

Por serem conceitos fundamentais na disciplina de sensoriamento remoto, influenciam diretamente na transmissão de informações. No exemplo anterior da Figura 3 a esquerda, com apenas 1 bit, por mais que possibilite reconhecer um objeto, transmite pouca informação, mas quando está aumentado o nível radiométrico, Figura 3 a direita, inicia-se a indicação da textura, profundidade, associação, iluminação entre outras características.

## **Revisão de Conceitos: Alterações de elevação**

Quando se trata de imagens orbitais para fotointerpretação, tem-se como objetivo um produto em escala constante e sem distorções relativas ao relevo. E neste processo será obtida uma ortoimagem, que consiste no processo de ortoretificação, onde são corrigidos tanto a distorção de projeção quanto alterações da escala do terreno, transformando uma imagem com projeção cônica, em uma imagem plana na escala controlada com característica de uma cartaimagem.

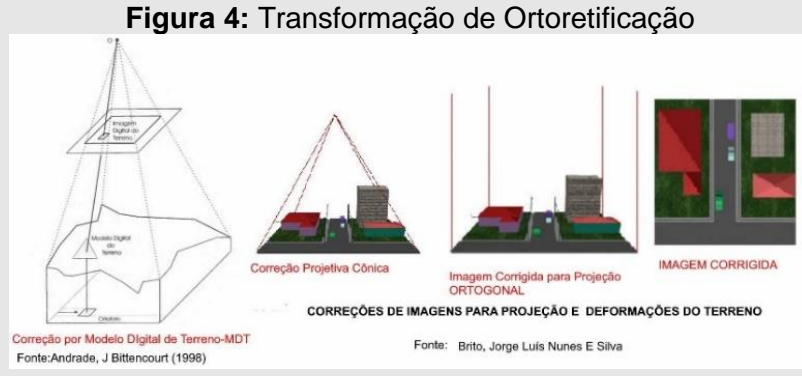

Fonte: Adaptação dos Autores com Referencias

## **2 MATERIAL E MÉTODOS**

Este estudo abrangeu toda a área do território Estadual do Espírito Santo, totalizando 46 (quarenta e seis) mil quilômetros quadrados.

O Estado adquiriu no ano de 2019 e 2020, o total de 309 imagens de alta resolução espacial do satélite Coreano Kompsat, todas as imagens com 50 (cinquenta) centímetros, fusionadas com a banda pancromática.

O Satélite Kompsat 3, produzido pela "Korea Aerospace Research Institute - KARI", é disponibilizado comercialmente com a banda do sensor multiespectral com 160 (cento e sessenta) centímetros. E que através do processo de transformação para IHS - Intensidade (brilho de uma cor), H - matiz (cor dominante: vermelho, verde, azul, etc.) e S - Saturação (pureza da cor) pode ser fusionada com a banda pancromática de resolução espacial com 40 (quarenta) centímetros, após novo processo de transformação de reamostragem realizada pelo método da convolução cúbica têm-se todas as imagens com 50 (cinquenta) centímetros. Os dados brutos ou cenas podem ser obtidos no site: https://geobases.es.gov.br/imagens-kpst-2019-2020, possibilitando a todos, tanto a manipulação como a reprodução deste trabalho.

Este sensor possui a cena básica com o tamanho de 15x15 quilômetros e azimute de 97.5°, tornando-se necessárias operações de recorte, mosaicagem para a articulação cartográfica de 10x10 quilômetros, como demonstrado na Figura 5 a seguir.

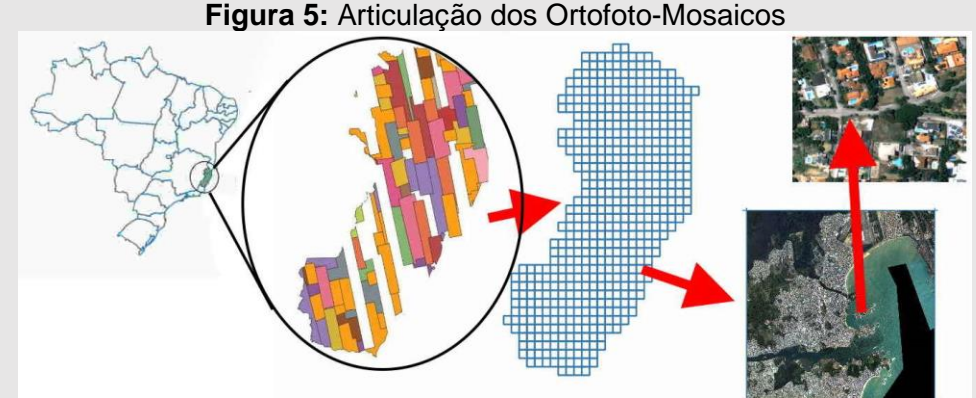

Fonte: Autores com Adaptações

## **2.1 Características Técnicas: Visualização dos Canais Espectrais**

No Script 01 será demonstrado o potencial de visualização de cenas em diferentes canais/banda espectrais em uma área rural com 42,8054 hectares e com uso diverso. A imagem à esquerda foi obtida no ano de 2015 por voo aerofotogramétrico com resolução espacial de 25 (vinte e cinco) centímetros e a imagem à direita do ano 2020 corresponde ao objeto de estudo.

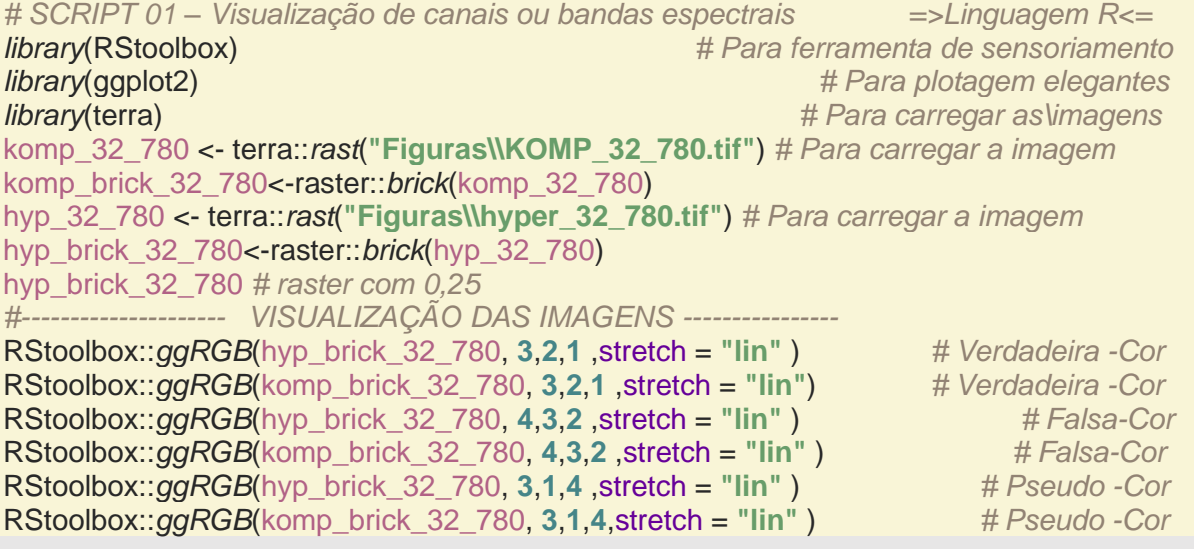

Na primeira imagem demonstrada na Figura 06 está em verdadeira cor conhecida, utilizando apenas o canal RGB {Red, Green, Blue}.

**Figura 06:** Imagem Combinação Verdadeira Cor: esquerda ano 2015, e direita ano 2020

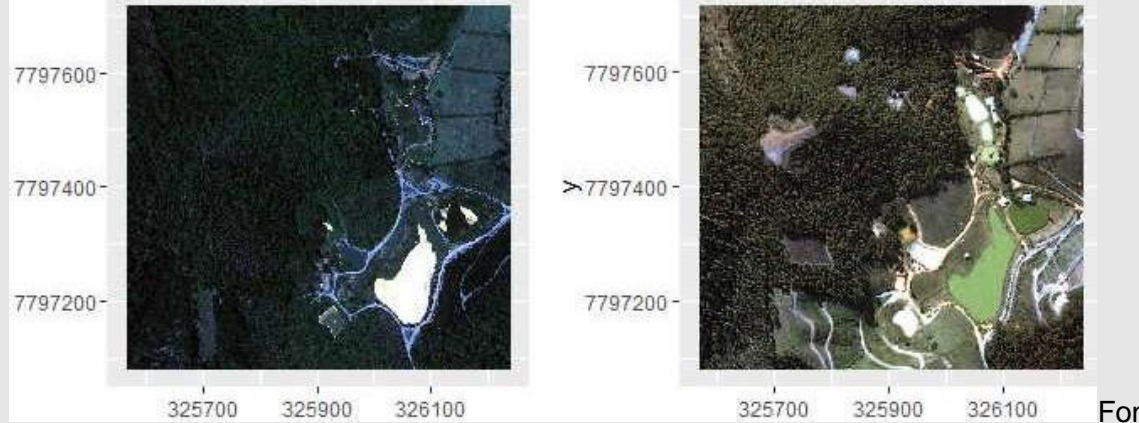

Autores

Fonte:

E quando alterado o canal/banda espectral para NIR/R/G {Infravermelho próximo, Red, Green} tem-se a Figura 07.

**Figura 07:** Imagem Combinação Falsa Cor: esquerda ano 2015, e direita ano 2020

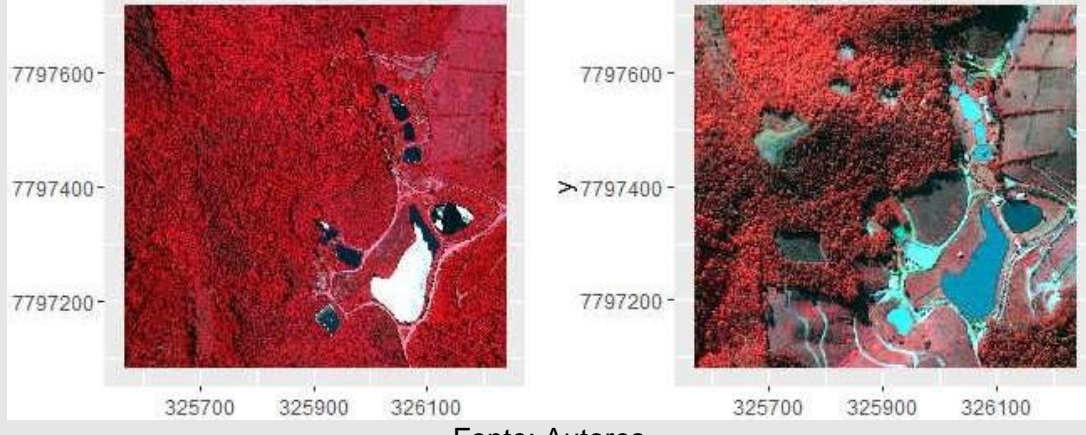

Fonte: Autores

E finalmente a Figura 08, devido à combinação G/B/NIR {Green, Blue, NIR}.

**Figura 08:** Imagem Combinação Pseudo Cor: esquerda ano 2015 e direita ano 2020.

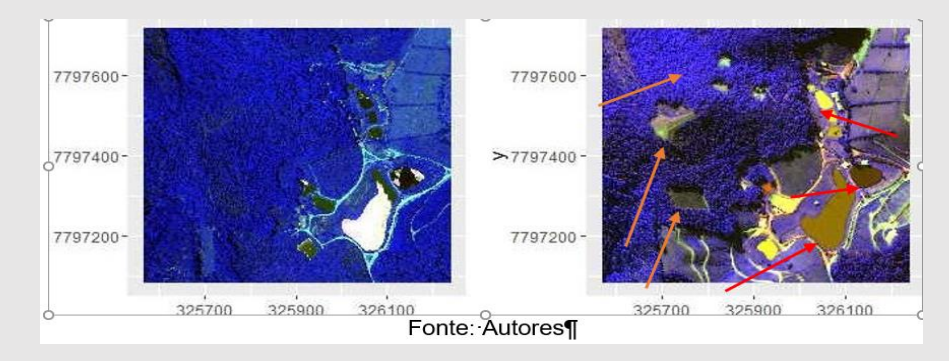

A Figura 08, com setas na cor laranja, mostra o desmatamento florestal ilegal em topo de morro (1/3) superior, em desacordo com a legislação vigente.

E nas setas de cor vermelha, diferentes tonalidade de água em uma série de represas, motivadas por interações macroscópicas e microscópicas do sensor e da água.

Quando se agrupa, por temas na cobertura do uso do solo superficial, em forma de um mapa temático, inicia-se um novo conceito e por isso uma nova secção.

## **2.2 Características Cobertura do Solo: Classificação Supervisionada**

O procedimento, iniciado com preocupações por Campell (1944), com a extração de informações das imagens com métodos de análise, seguindo regras claras impostas por metodologia científica, possibilitou apurar resultados e significado aos dados, permitindo serem resumidos por tabelas, gráficos ou mapas temáticos. A resposta para esta atividade de correspondência de pixel a pixels com classes temáticas é denominada classificação digital de Imagens.

E neste contexto, estabelece-se hipótese de condição, regra de condição para classificação que deve seguir metodologia científica, dentre elas, destacam-se: i) paralelepípedos, ii) distância mínima, iii) máxima verossimilhança, e o caso escolhido, que foi o iv) árvores de decisão com o algoritmo conhecido em língua inglesa como "Random Forest" o qual foi aplicado pelo Script 02.

```
# SCRIPT 02 =>Linguagem R <= -Classificação Supervisionada
 library(caret) # Para processos de treinamento do modelo
 library(randomForest) # Para processos 
 library(e1071) # Para testes do modelo
 library(sf) # Para dados vetoriais
  library(spbabel) # Para dados vetoriais grandes
 library(raster) # Para carregar raster
 library(RStoolbox)
# CARREGAR IMAGEM======================================
RKOMP_32_780<- terra::rast("Figuras\\1.area_de_intere_KOMP_32_780.tif")
rKOMP_32_780<-raster::brick(RKOMP_32_780)
# REPROJETANDO M
Datum31984 = "+proj=utm +zone=24 +south +ellps=GRS80 +units=m +no_defs"
rKOMP_32_780_raster_Datum31984 = projectRaster(rKOMP_32_780, crs = Datum31984, 
method = "ngb")
train3 <- readRDS("dados\\my_data.rds") #--CARREGAR AREA DO TERRENO
colors <- c("deepskyblue", "darkolivegreen", "darkorchid1", "darkolivegreen1", 
"goldenrod3", "darkorange", "darkorchid4 ") 
plotRGB(rKOMP_32_780_raster_Datum31984)
plot(train3, add = TRUE, col = colors[train3$class], pch = 19)
## Fit classifier (splitting training into 70\% training data, 30% validation data)
SC_KOMPR <- superClass(rKOMP_32_780_raster_Datum31984, trainData = train3, 
responseCol = "class",model = "rf", tuneLength = 1, trainPartition = 0.7)
plot(SC_KOMPR$map, col = colors, legend = FALSE, axes = FALSE, box = FALSE) 
legend(1,1, legend = levels(train3$class), fill = colors , title = "Classes", horiz = TRUE, bty = 
"n") 
imagem_classificada <- (SC_KOMPR$map)
```
#### imagem\_classificada %>%

*writeRaster*(**"imagem\_classifi\_KOMPr2.tif"**, format=**'GTiff'**,overwrite=TRUE)

O resultado deste procedimento, Figura 09 a direita, foi composto de um mapa temático, obtido por amostras para treinamento, Figura 09 a esquerda, variando somente o arquivo com imagens a serem classificadas.

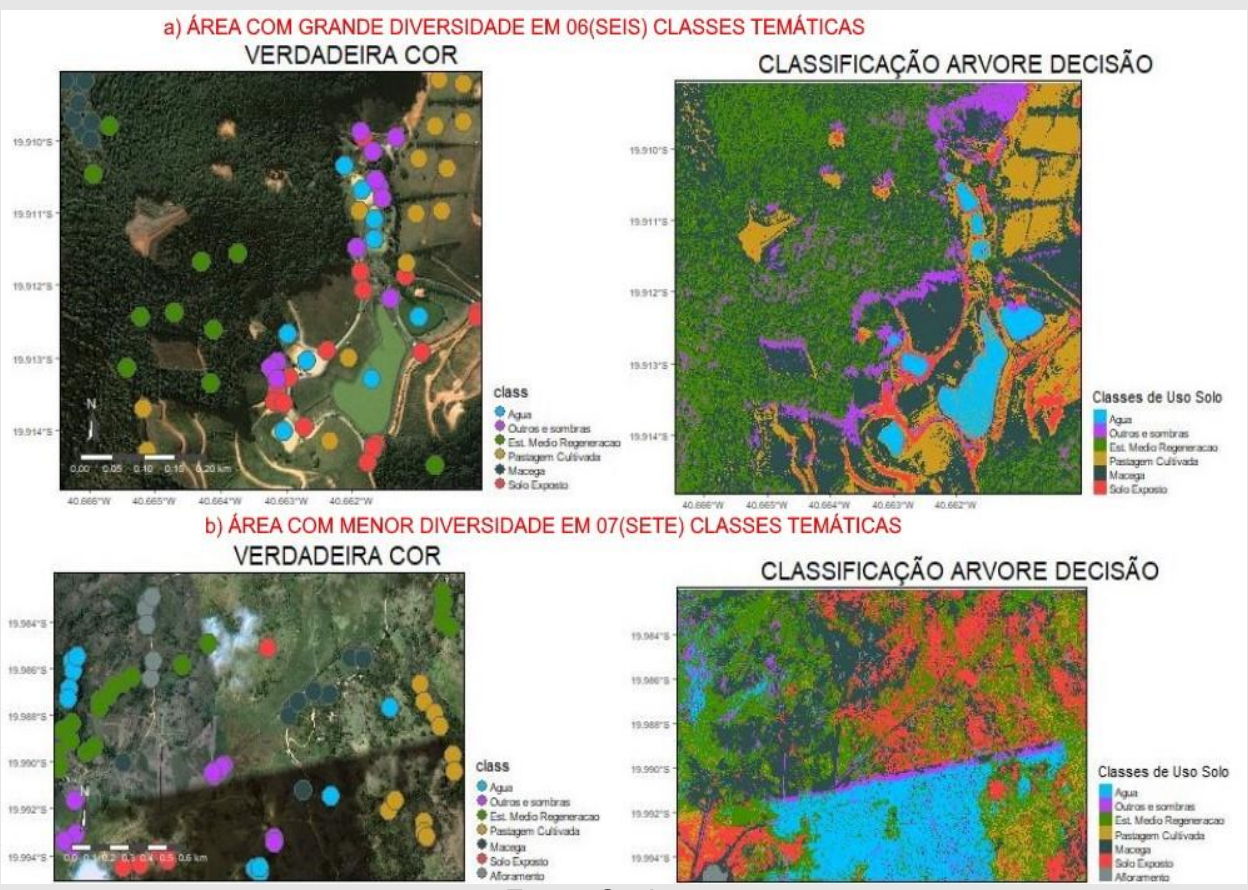

## **Figura 09**: Classificação Supervisionada 2020

Fonte: Os Autores

Descrito o método desta seção de classificação temática, os resultados e posterior discussão, serão tratados subsequentemente. Observa-se que na Figura 09, letra b), foram classificados nuvem e sombra, iniciando-se com isso o tópico a seguir.

## **2.3 Características Ambientais: Nuvens e sombras**

Ao adquirir cenas orbitais, um dos questionamentos feitos é quanto à quantidade de nuvens que serão admitidas e como suas determinações podem ser conferidas de forma automática. A metodologia apresentada por Zhu e Woodcook (2015) e aplicada por Wegmann (2016), da técnica de determinação de índices espectrais e elaboração de mapa de cores, o Script 03 em linhagem R, foi empregada para facilitar o processamento das 542 cenas e determinar quais teriam nuvens e sombras. Mas, primeiramente foi alterado o tamanho do pixel de 50 (cinquenta) centímetros para 5 (cinco) e posterior para 50 (cinquenta) metros para facilitar o esforço computacional.

*# SCRIPT 03 => Linguagem R <= library*(caret) *# Classificação e regressão e treinamento library*(randomForest) *# Algoritmo baseado em Braiman e Cutler's library*(e1071) *# Funções de vetor machines library*(terra) *library*(RStoolbox) komp\_34\_801<- terra::*rast*(**"G:/K\_KOMPSAT/IMAGENS\_FINAIS\_GEOTIFF/34\_801.tif"**)*#*  brick\_34\_801<-raster::*brick*(komp\_34\_801)*#*  cldmsk <- RStoolbox::*cloudMask*(brick\_34\_801, blue = **1**, tir = **4**) *# classes de agua* cldmsk\_final\_brick\_komp\_34\_801 <- RStoolbox::*cloudMask*(cldmsk, threshold = **0.1**, buffer = **5**) *# tracar buffer* ra cldmsk final 34 801 <- *aggregate*(cldmsk final brick komp 34 801, fact=10, fun=max) nr <- *getValues*(ra\_cldmsk\_final\_34\_801\$**NDTCI**) *## Read metadata str*(nr) *set.seed*(**99**) *# gerador de sementes `kmeans` inicia os centros em locais aleatórios # Criar 10 clusters, permitir 500 iterações, com 5 conjuntos aleatórios usando "Lloyd"* kmncluster <- *kmeans*(*na.omit*(nr), centers = **10**, iter.max = **500**, nstart = **5**, algorithm=**"Lloyd"**) *str*(kmncluster) *# kmeans retorna um objeto da classe "kmeans" # Use o objeto ndvi para definir os valores do cluster para um novo raster* knr <- *setValues*(ra\_cldmsk\_final\_34\_801\$**NDTCI**, kmncluster\$**cluster**) knr <- *raster*(ra\_cldmsk\_final\_34\_801\$**NDTCI**) *values*(knr) <- kmncluster\$**cluster** mycolor <- *c*(**"#fef65b"**,**"#ff0000"**, **"#daa520"**, **"#0000ff"**, **"#0000ff"**, **"#00ff00"**, **"#cbbeb5"**, **"#c3ff5b"**, **"#ff7373"**, **"#00ff00"**, **"#808080"**) *# 10 níveis de cinza* ra <- *aggregate*(knr, fact=**20**, fun=max) polys111 = *rasterToPolygons*(ra) *names*(polys111) cols = *rev*(*terrain.colors*(**255**)) *spplot*(polys111, **"layer"**, col.regions=cols, lwd=**0**) raster::*shapefile*(polys111, **"G:\\K\_KOMPSAT\\IMAGENS\_classificadas\\cl\_34\_801.shp"**) knr %>% *writeRaster*(**"G:\\K\_KOMPSAT \\cl\_34\_801.tif"**, overwrite=TRUE)

No procedimento do Script 03, criam-se dois arquivos, o primeiro em formato shapefile e o segundo em imagem monocromática em nível de cinza na extensão "tif". Ambos os arquivos apresentam os locais onde está a concentração de vapor de água, categorizados como o menor índice de refletância, fato ocasionado pelo aumento da absorção da radiação solar e pela combinação das duas bandas espectrais.

Esclarecendo que arquivos shapefiles correspondem a um formato comum de vetores em extensão ".shp" desenvolvidos pela ESRI (Environmetal System Rearch Institute), que além do vetor também consiste em arquivos com atributos tabulares na extensão ".dbf" e índice de posição e projeção na extensão".shx".

A Figura 10 obtida pelo Script 03 tem o objetivo, seja por arquivo raster ou vetorial, de lograr um mapa de cores em nível de cinza em que se possa distinguir e classificar os diferentes objetos imageados na cena, destacando os elementos com alta composição de vapor de água.

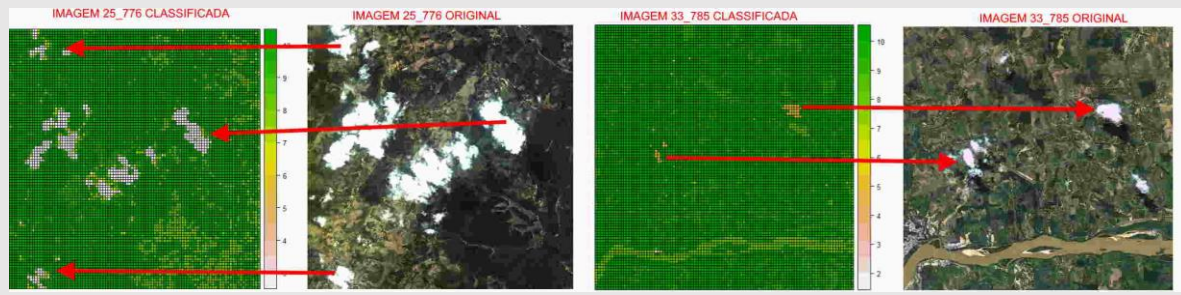

## **Figura 10**: Classificação em Imagens de nível Cinza

Fonte: Os Autores

A seguir o Script 04 para manuseio dos dados vetoriais e tabulares, agora dentro do banco de dados Postgres, cujo interesse é mensurar o quantitativo do fenômeno de nuvens classificadas de forma automática e confrontadas com classificação manual.

*# SCRIPT 04 => Linguagem SQL e em extensão Postgis <=* **WITH MANUAL\_FOTOS AS (SELECT SUM(ST\_Area(***geom))* **AS** *manu* **FROM**  *kompsat.kompsat\_nuvens\_foto) , CLASSIFICADAS\_FOTOS* **AS (SELECT SUM(ST\_Area(***geom))* **AS** *AUT* **FROM**  *kompsat.kompsat\_nuvens\_classf ), JUNCAO\_MANUAL\_CLASSIF* **AS (SELECT SUM( ST\_AREA( ST\_Intersection(***o.geom, a.geom) ) )* **AS** *JU\_MAN* **FROM** *kompsat.nuvens\_classif\_expor a* **INNER JOIN** *kompsat.kompsat\_nuvens\_foto o* **ON ST\_Intersects(***a.geom,o.geom***) ),** *QUANTI\_MANUAL\_FOTOS* **AS (SELECT COUNT(***geom***) AS** *CONT\_MANU* **FROM**  *kompsat.kompsat\_nuvens\_foto* **),** *QUANTI\_AUT\_FOTOS* **AS (SELECT COUNT(***geom)* **AS** *CONT\_AUT F***ROM**  *kompsat.kompsat\_nuvens\_classf ), QUANT\_JUNC\_AUT\_MANU* **AS ( SELECT COUNT( ST\_Intersection(***o.geom, a.geom) ) AS JUN* **FROM** *kompsat.kompsat\_nuvens\_classf a* **INNER JOIN** *kompsat.kompsat\_nuvens\_foto o* **ON ST\_Intersects(***a.geom,o.geom***) ) SELECT** *a.manu, s.AUT, (s.AUT / a.manu)* **as** *porcent\_acerto,d.JU\_MAN , ( d.JU\_MAN/ s.AUT )* **AS** *porcent\_junt , f.CONT\_MANU, g.CONT\_AUT, h.JUN FROM MANUAL\_FOTOS a, CLASSIFICADAS\_FOTOS s, JUNCAO\_MANUAL\_CLASSIF d, QUANTI\_MANUAL\_FOTOS f, QUANTI\_AUT\_FOTOS g, QUANT\_JUNC\_AUT\_MANU ;* Do processo realizado com êxito, o resultado é apresentado no item 3.3.

## **2.4 Características Ambientais: Degraus em Radiometria**

A análise de tonalidade com averiguação por algoritmos tornou-se um desafio, pois as variações de textura, associação e padrões levam em consideração alguns arranjos perceptíveis por observadores humanos e desprezados por sistemas automatizados em computadores. Mas, ao mesmo tempo, o sensor capta as cenas e mínimas alterações na variação numéricas dos níveis de cinza são destacadas e as quais não seriam possíveis com acuidade da visão.

Com isso, a melhor alternativa é a junção de ambas as qualidades e exame com todas as ferramentas disponíveis, mas antes serão apresentados alguns conceitos.

## **2.4.1 Tonalidade Cor Adjacente**

Normalmente, uma cena possui padrões de textura e iluminação constantes, ou seja, sem interrupções naturais, quando ocorre esta interrupção, não por falhas. Existe a possibilidade de erro em todas as fases de obtenção à classificação de imagens digitais. Exemplificando uma destas anomalias, em um reservatório de água não podem ocorrer variações bruscas de reflectância da água naturalmente, caso ocorra, este efeito de salto radiométrico, nível de cinza, representa um degrau radiométrico, Figura 11.

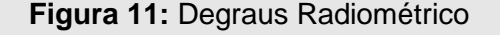

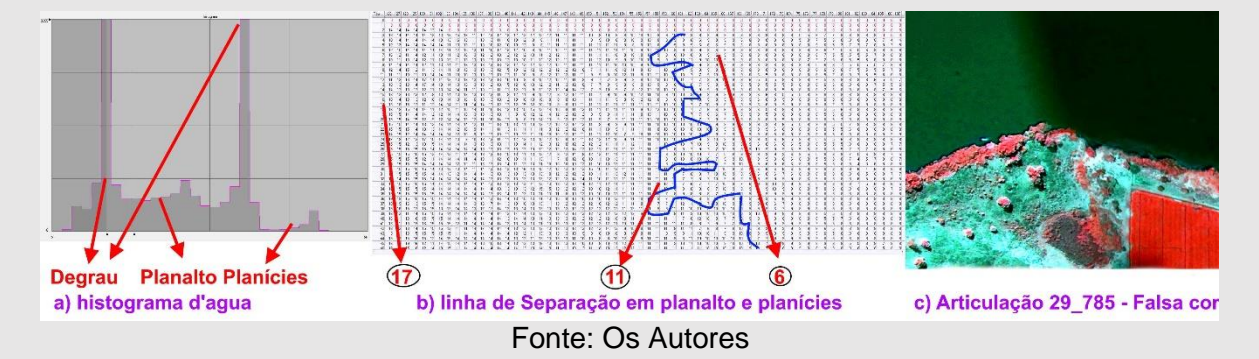

Na Figura 11, o item c) mostra em falsa cor, uma represa e suas bordas, o b) o exame dos valores de pixels na porção em linha de água, há uma linha de separação irregular, entre o local com valores em média de 6 - formando uma planície - e em outros locais com valores acima de 17, sendo que na linha os valores de nível de cinza são 11. Na lógica, em um lago todos os valores deveriam ser iguais ou muito próximos.

Ainda na Figura 11, no item a), observa-se o histograma com características anormais para um lago, valores extremamente altos denominados de "degraus" ou que também podem ser caracterizados como "picos" e regiões com um planalto e planícies no níveis de cinza.

Estas alterações na tonalidade de cor, chamadas de "degraus", aparecem em vários locais, de acordo com a Figura 12, no item a) em outra lagoa representada em verdadeira cor, no item b) junto a culturas e por fim no item c) mapa gráfico com locais onde ocorrem.

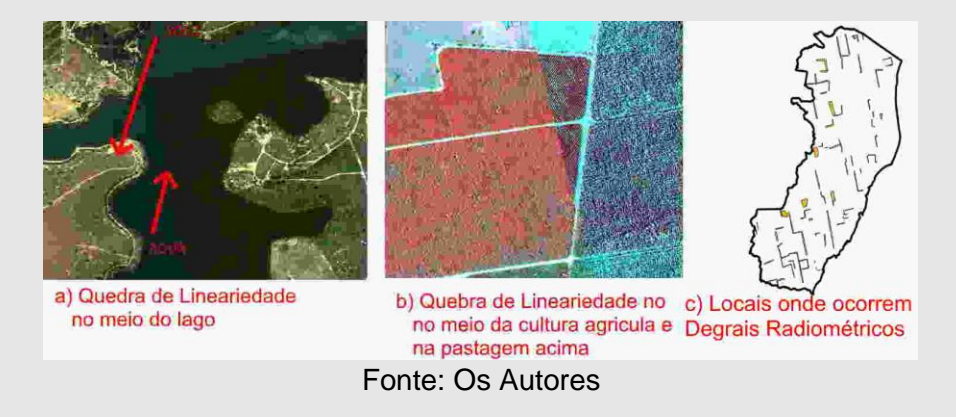

#### **Figura 12:** Variação Adjacente

O conjunto destas anomalias foi investigado, mensurado e classificado, e a apresentação dos resultados está no item 3.4.

Diferente deste item anomalias, o próximo item tratará de características intrínsecas de um imageamento contínuo e posterior metodologias de correção.

#### **2.4.2 Mudanças Ambientais de Temperaturas e Precipitação**

Em pequenas áreas, com aproximadamente 225 (duzentos e vinte e cinco) quilômetros quadrados, podem ser obtidas para essa resolução espacial abaixo de 1 (um) metro com apenas uma cena. Mas para o caso de grandes áreas, como no caso de um Estado, não é possível com uma cena de satélite e ainda com alta qualidade de resolução espacial, neste trabalho necessitou de 309 (trezentas e nove) cenas.

Não é possível a tomada de todas as cenas, nesta extensão territorial e em apenas um período temporal, seja por vários motivos, neste caso, foram necessários seis meses para ter-se um produto. No entanto, o objeto é uma ortoimagem, articulada em blocos uniformes e com igual qualidade; geométrica e radiométrica. Com isso, inicia-se o conceito de mosaicagem, como em seis meses deste o início do imageamento, as condições meteorológicas podem se alterar significativamente, desde invernos rigorosos à verões chuvosos. Estes elementos podem ser apurados e interferem diretamente na qualidade do produto. Na Figura 13 e posterior na Figura 14 observa-se e comprova estes efeitos.

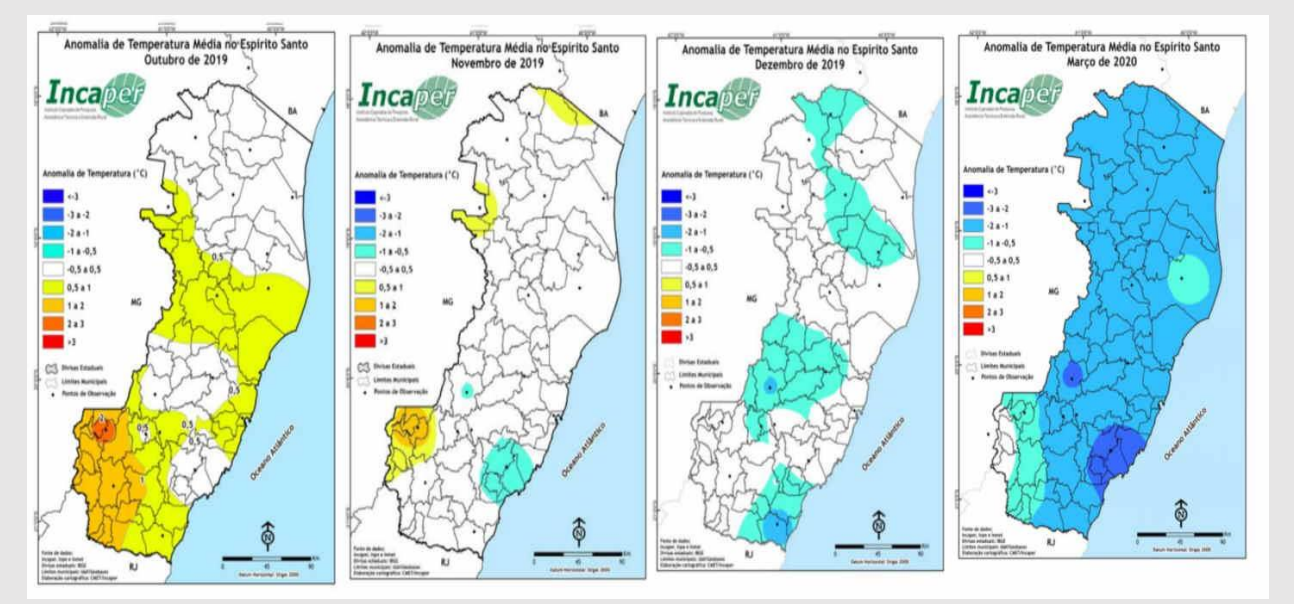

#### **Figura 13:** Anomalias de Temperatura

Fonte: Os Autores com adaptações

Para que o exame de cenas adjacentes e se estas foram prejudicadas pelas variações climáticas impossibilitando montar um mosaico uniforme, necessita-se qualificar as condições de variação da tonalidade admissíveis de forma quantitativa.

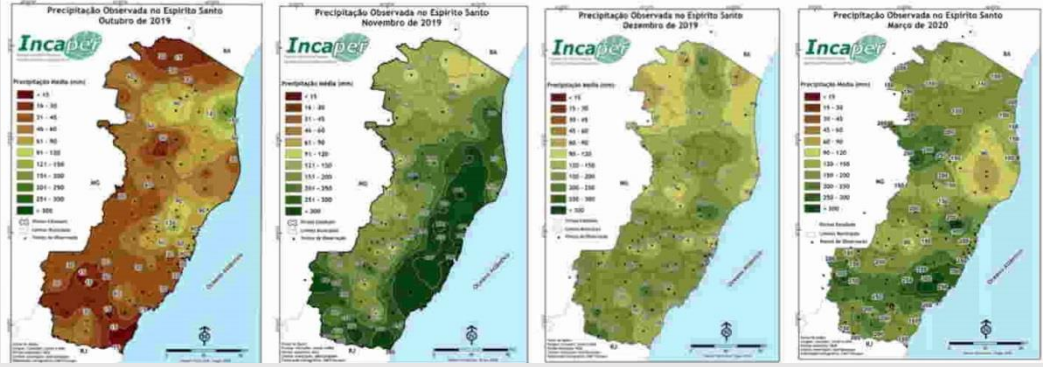

## **Figura 14:** Precipitação Observada

Fonte: Os Autores com adaptações

Neste novo procedimento, que foi desenvolvido pelos autores para análise, contou-se com a elaboração de um novo Script (5).

O Script 5 realiza as equações matemáticas diretamente no banco de dados, fazendo a leitura dos dados geográficos que são armazenados como tipo de dados "geom" e dados de precipitação mensal como tipo de dados "integer", a Figura 14 demonstra o quantitativo mensal. Estas informações nas variações de precipitação também estão disponíveis de forma gratuita no site: https : //bibliotecaruitendinha.incaper.es.gov.br/.

No Script 5 fez-se a leitura dos dados tabulares e geográficos nos locais em que foram apontados degraus radiométricos, que facilmente são perceptíveis, mesmo por técnicos menos experientes que trabalham com mapeamento em grande ou pequena escala.

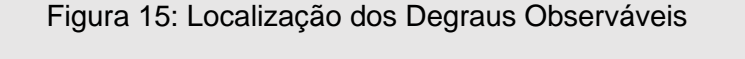

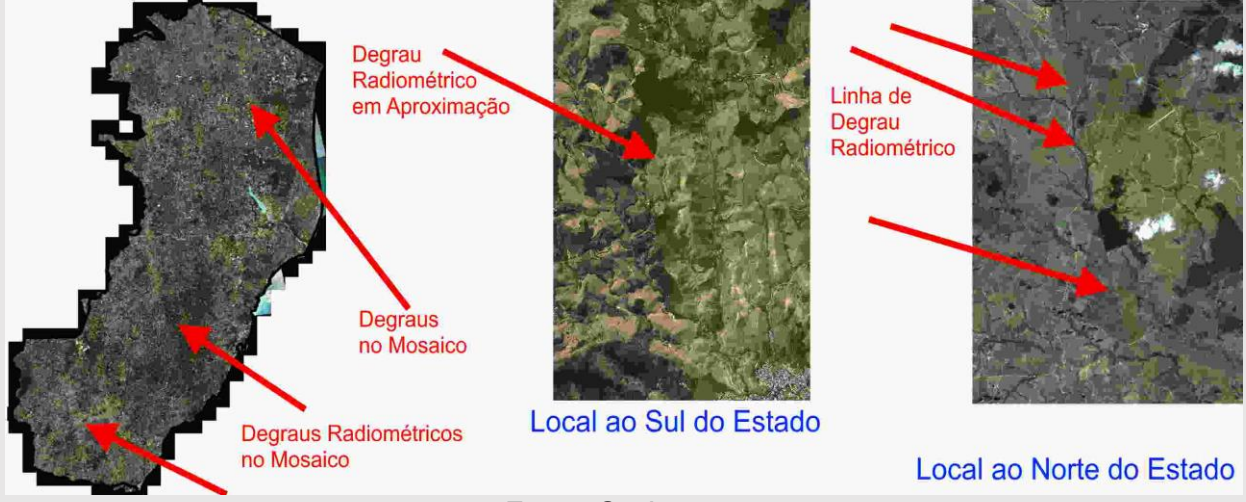

## Fonte: Os Autores

A interseção destes locais geográficos, com dados tabulares, é realizado podendo criar um arquivo gráfico e com colunas mês a mês da precipitação, Figura 15, o qual é chamado de "kompsat.prec\_meses".

*# SCRIPT 05 =>Linguagem SQL -BANCO DE DADOS POSTGRES / POSTGIS <=*

**DROP TABLE** IF **EXISTS** kompsat.prec\_meses;

**CREATE TABLE** kompsat.prec\_meses

**AS WITH** item\_1 **AS** (**SELECT** St\_intersection(o.geom, n.geom) **AS** geom ,o.prec **AS** OUT\_19, n.prec **AS** NOV\_19 **FROM** kompsat.degra\_out\_2019 o **LEFT JOIN** kompsat.degra\_nov\_2019 n **ON** St\_intersects(o.geom, n.geom) ), item\_2 **AS**( **SELECT** St\_intersection(o.geom, d.geom) **AS** geom , d.prec **AS** DEZ\_19 **FROM** kompsat.degra\_out\_2019 o **LEFT JOIN** kompsat.degra\_dez\_2019 d **ON** St\_intersects(o.geom, d.geom) ), item\_3 **AS** ( **SELECT** St\_intersection(o.geom, ma.geom) **AS** geom, ma.prec **AS** MAR\_20 **FROM** kompsat.degra\_out\_2019 o **LEFT JOIN**  kompsat.degra\_marc\_2020 ma **ON** St\_intersects(o.geom, ma.geom) ) **SELECT DISTINCT**(o.geom) ,out\_19, nov\_19,dez\_19, MAR\_20 **FROM** item\_1 o **INNER JOIN item 2 d ON St\_intersects(o.geom, d.geom) INNER JOIN** item\_3 x **ON** St\_intersects(o.geom, x.geom);

**ALTER TABLE** kompsat.prec\_meses **ADD COLUMN** id SERIAL **PRIMARY KEY**;

## **2.5 Aprimoramento da Imagem**

Na atividade anterior, foram detectadas alterações radiométricas que degradam o aspecto visual do mosaico. A degradação do aspecto visual faz com que a fotointepretação possa ser equivocada, podendo, por exemplo, mostrar a classificação errônea de estágios em culturas, descrição de divisa em pastos que não existem, ou mesmo caracterizar pasto como brejo e pastagem como solo exposto.

Baseado nos conceitos de Burger, Bufge (2016) e aplicados em sensoriamento por Zanotta (2019), desenvolveu-se a metodologia.

## **Correspondência de histograma - "Histogram Matching"**

Os procedimentos anteriores possibilitaram a percepção expressiva no que se refere a brilho e cor, mas faz que todos os procedimentos de realce e equalização tenham algum grau de interferência humana. Como o objetivo é dinamizar o processo de aprimoramento de imagens, tenta-se a introdução de novo algoritmo.

No procedimento a seguir, Script 06, utilizou-se a correspondência de histogramas, isso quer dizer que a imagem a ser melhorada utilizou como modelo o histograma de frequência cumulativo da imagem referência, que neste caso, como será feito um mosaico sem observação de degraus, será a imagem ou cena vizinha.

## *# SCRIPT 06 =>Linguagem PYTHON <=*

**import** matplotlib.pyplot **as** plt **from** skimage **import** data, io **from** skimage **import** exposure **from** skimage.exposure **import** match\_histograms reference = io.imread(**'G:\\K\_KOMPSAT\\artic\_31\_797\_dir.tif '**) image = io.imread(**'G:\\K\_KOMPSAT\\artic\_31\_797\_esq.tif'**) matched = match\_histograms(image, reference, multichannel=**True**) fig, (ax1, ax2, ax3) = plt.subplots(nrows=**1**, ncols=**3**, figsize=(**8**, **3**), sharex=**True**, sharey=**True**) **for** aa **in** (ax1, ax2, ax3): aa.set axis off()

```
ax1.imshow(image)
ax1.set_title('Source')
ax2.imshow(reference)
ax2.set_title('Reference')
ax3.imshow(matched)
ax3.set_title('Matched')
plt.tight_layout()
plt.show()
io.imsave('G:\\K_KOMPSAT\\artic_31_797_matched3.tif',matched)
fig, axes = plt.subplots(nrows=3, ncols=3, figsize=(8, 8))
for i, img in enumerate((image, reference, matched)):
   for c, c_color in enumerate(('red', 'green', 'blue')):
      img_hist, bins = exposure.histogram(img[..., c], source_range='dtype')
     axes[c, i].plot(bins, img_hist / img_hist.max())
     img cdf, bins = exposure.cumulative distribution(img[..., c])
      axes[c, i].plot(bins, img_cdf)
     axes[c, 0].set_ylabel(c_color)
axes[0, 0].set_title('Source')
axes[0, 1].set_title('Reference')
axes[0, 2].set_title('Matched')
plt.tight_layout()
plt.show()
```
## **2.6 Correção atmosféricas de reflexão ao solo**

Como descreve Wegmann (2016): "os efeitos atmosféricos, as diferenças na elevação e orientação do terreno podem levar a diferenças substanciais na radiação medida no satélite. Uma encosta voltada para o norte recebe menos energia que a voltada para sul". E Jensen (1949) descreve que "acredita-se que uma boa correção de declive-aspecto melhora a classificação de povoamentos florestais quando comparada com imagens não corrigidas (Civco, 1989; Meyeretal., 1993)"

Apreciado a literatura explicitando que a correção do relevo, melhora a cena e por seguinte a classificação, são inseridas na área de interesse o DEM (modelo digital de terreno) de acordo com a Figura 16.

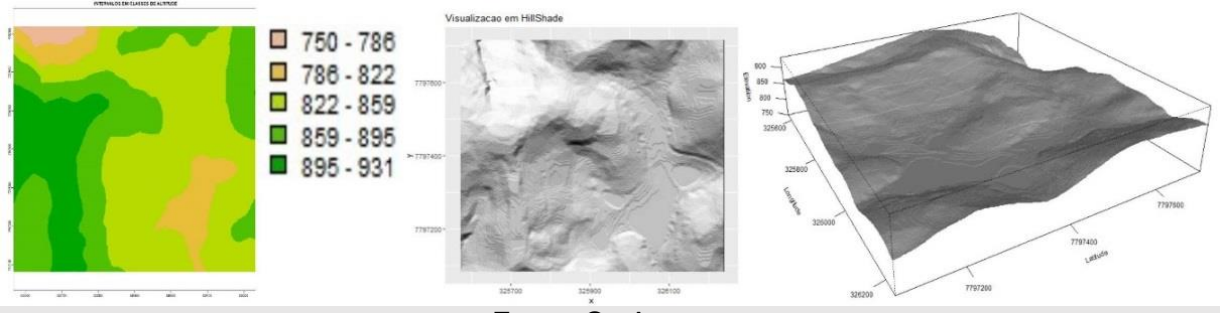

**Figura 16:** Visualização do Relevo da área de interesse

Fonte: Os Autores

A metodologia de correção consistiu na aplicação do Script 07, a seguir: *# SCRIPT 07 => Linguagem R <= library*(RStoolbox) *# library*(raster) *library*(terra) lsat36\_776 <- raster::*stack*(**"Figuras\\1.area\_de\_intere\_KOMP\_32\_780.tif"**)*# a imagem* komp\_brick\_32\_780<-raster::*brick*(lsat36\_776) lsat2 <- *aggregate*(lsat36\_776, fact=**2**, fun=max) *# Vamos aumentar o tamanho o pixels # Carregar o Dem* Rdem\_32\_780<- terra::*rast*(**"Figuras\\dem32\_780.tif"**) dem\_32\_780<-raster::*brick*(Rdem\_32\_780) *## A correção do modelo de terreno, e a correção solar e serão realizadas*  lsat\_C <- *topCor*(lsat2, dem = dem\_32\_780 , solarAngles = *c*(**1.081533**, **0.7023922**), method = **"C"**)*# ggRGB*(lsat\_C , r=**'3'**, g=**'2'**, b=**'1'**,stretch = **"lin"**, quantiles = *c*(**0.2**,**0.8**)) *ggRGB*(lsat2 , r=**'3'**, g=**'2'**, b=**'1'**,stretch = **"lin"**, quantiles = *c*(**0.2**,**0.8**)) O resultado desta imagem corrigida será apresentado na secção 3.6.

## **3 RESULTADOS**

## **3.1 Características Técnicas: Visualização dos Canais Espectrais**

As imagens de satélite são fontes primárias de informação e como esclarecimento de Tyner (2010) "as informações primárias ou temáticas são o coração do mapa", devido a isso, ela agrupa todas as variáveis visuais, como: a) forma; b) tamanho; c) valor; d) croma (saturação); e) orientação; f) granulação ou textura; e g) arranjo ou padrão.

Do mesmo modo, inter-relaciona todos os fenômenos representados, como: i) dimensão espacial; ii) nível (ou escala) de medida; iii) as primitivas gráficas.

Expostos estes conceitos e sem o devido aprofundar, as Figuras 13, 14 e 15 podem ser classificadas por níveis de detalhamento na forma nominal e não ordinal, por isso a Tabela 1 demonstra as particularidades da combinação de canais/bandas.

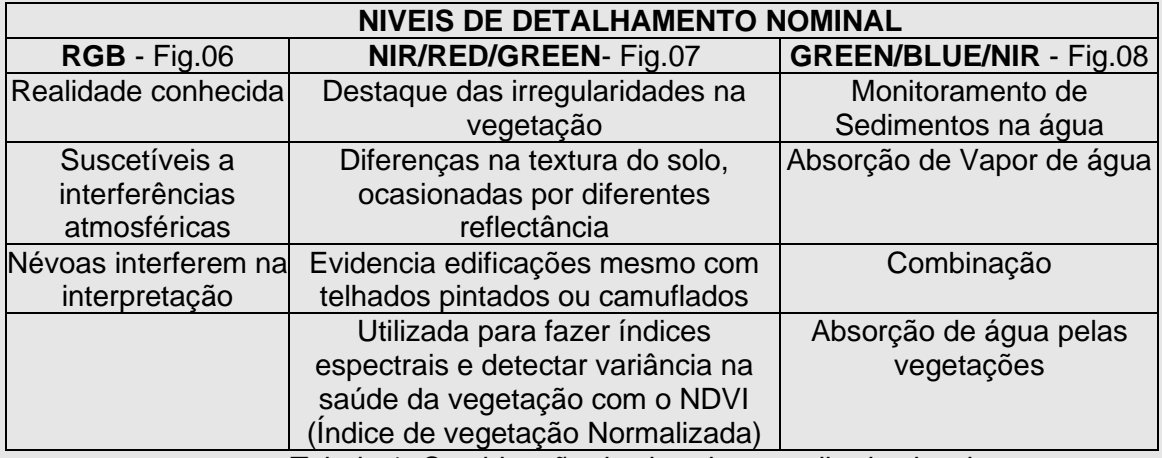

Tabela 1: Combinação das bandas e melhoria visual

#### **3.2 Características Cobertura do Solo: Classificação Supervisionada**

A atividade de classificação supervisionada para sensores aéreos ou orbitais possui metodologia consagrada e bem demonstrada por trabalhos de Hord e Brooner (1976) e Genderem e Lock (1977), a obra de Senseman at (1995) por fim demonstrar métodos para determinação de quantitativo de amostras aleatórias simples e estrutura para avaliação de resultados.

Em Lópes (2002), o procedimento levou em consideração que os dados foram agrupados sejam por pixels ou polígonos e estes foram comparados com valores medidos em base de maior exatidão ou base conhecida.

E para complementação dos valores conhecidos como índices globais, para melhor conhecimento recomenda-se a leitura de Lópes (2002).

Nas duas cenas classificadas da Figura 17, a qual foi apresentada amostra da Figura 09, o melhor resultado está na cena a), em que foi obtido Kappa com 87,47% de assertividade. Em razão disso demonstrou-se a matriz de confusão na Tabela 02 desta primeira imagem classificada e demais índices globais a seguir:

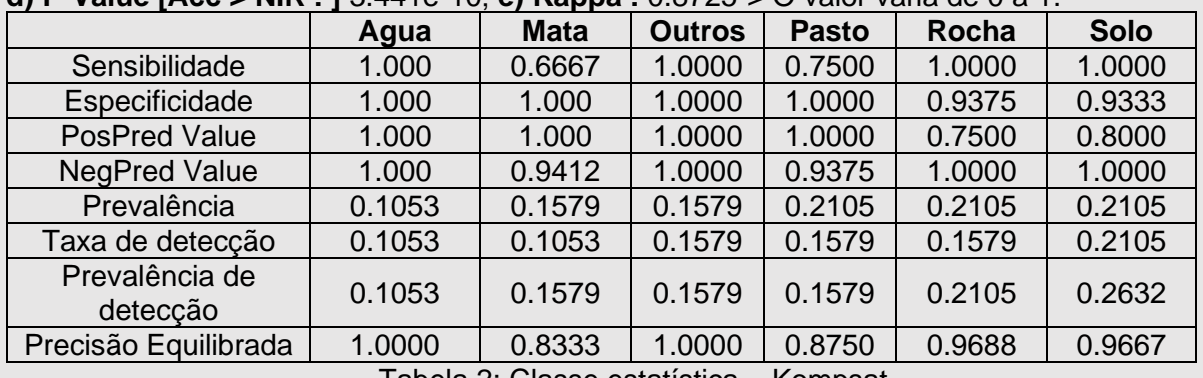

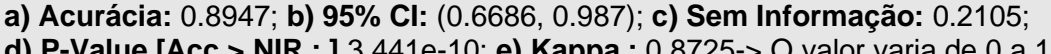

Tabela 2: Classe estatística – Kompsat

O quantitativo percentual (%) da Figura 09 parte a) e b) são apresentados na Figura 17.

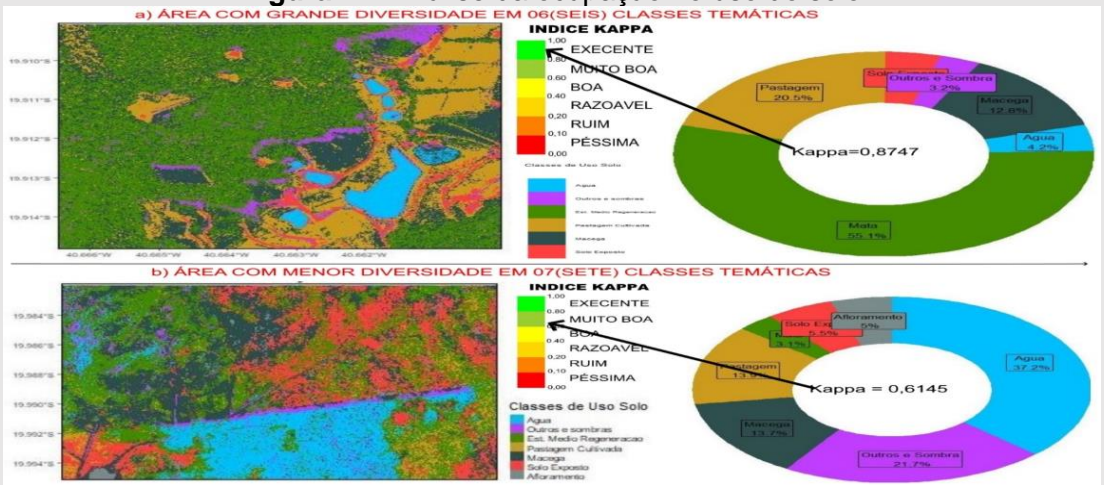

#### **Figura 17:** Análise da ocupação no uso do solo

Fonte: Os Autores

Observa-se que na Figura 17 letra b) parte de imagem onde ocorrem nuvens, vide a Figura 09 letra b), foram classificadas como água, o que não é verdade. Diante desta falsa informação de água e o quantitativo de sombra, reforça a necessidade de realizar a classificação de nuvens e sombras por processo automático e manual a seguir.

#### **3.3 Características Ambientais: Nuvens e sombra**

Das 542 imagens analisadas, o algoritmo do Script 02 encontrou 102 imagens com cenas de nuvens, para verificar a assertividade, foram vetorizadas todas as nuvens pelo processo manual e foram encontradas 157 imagens, representando a acurácia de 55,33% para detecção de nuvens.

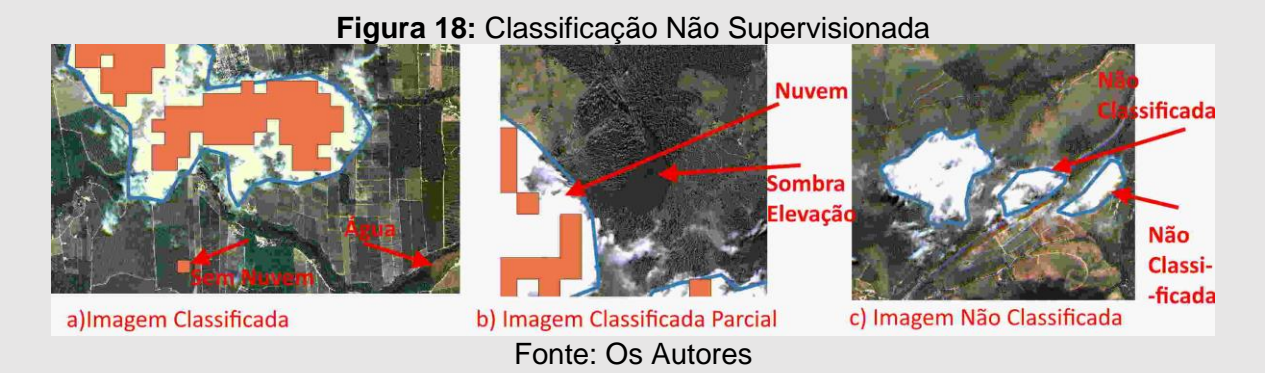

Averiguando-se as disparidades entre cenas não registradas contendo nuvens foi observado que apenas nos locais cuja concentração e densidade de nuvens, apresentou-se na categoria como densas e espessas, sem no mínimo um pixel vizinho, apresentou como característica de solo, este pixel não era classificado como nuvem.

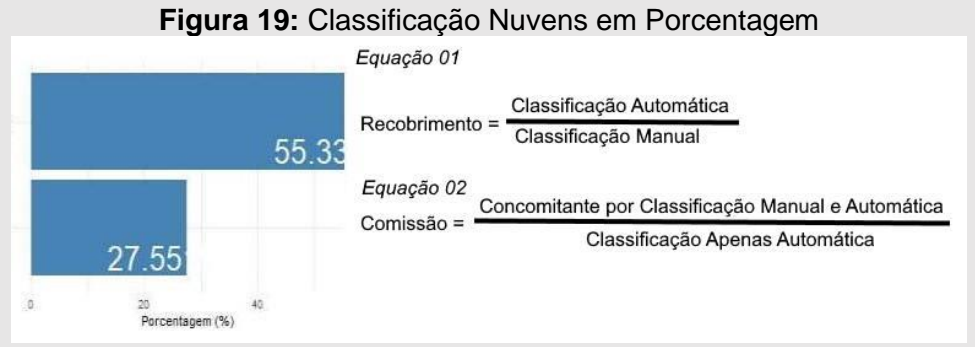

Fonte: Os Autores

Em locais que apresentou vapor de água disperso ou terreno com brejo, também estava caracterizado como nuvem. Mas em locais em que ocorria fluxo de água como rios ou açudes, não ocorria classificação como nuvem.

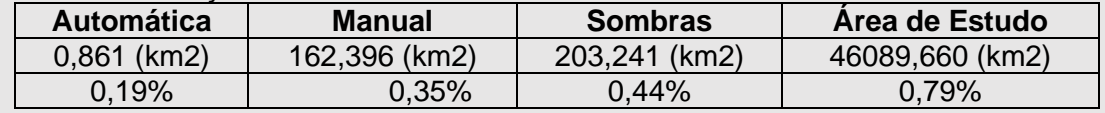

Tabela 4: Quantitativo de classificação.

Fez-se então, a delimitação e cálculo manual da soma de nuvens que não foram classificadas pelo método automático e o valor é de 54,28%, que fica próximo do índice de assertividade.

## **3.4 Características Ambientais: Degraus Radiométricos**

Na Figura 19 do lado esquerdo apresentou-se o mapa com classificação ordenada dos locais onde ocorrem degraus de precipitação, em aproximação de escala têm-se no destaque: a) local em que a diferença de precipitação entre as duas tomadas de cena foi abaixo de 79 milímetros, isso quer dizer que não condiz que a diferença de tonalidade seja motivado por condições climáticas.

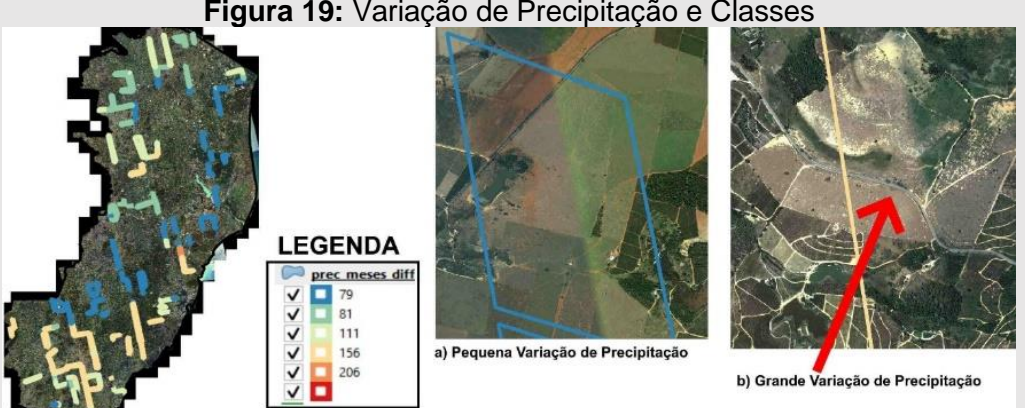

**Figura 19:** Variação de Precipitação e Classes

Fonte: Os Autores

No entanto, na Figura 29, destaque b), o local que ocorre uma diferença de precipitação acima de 156 milímetros e a tomada de cena foi obtida em um momento de estiagem, condiz a diferença de tonalidade motivada por condições climáticas.

Utilizando a separação de diferenças na precipitação classificadas por quantis de acordo com a tabela 5, tem-se a separação dos quantis.

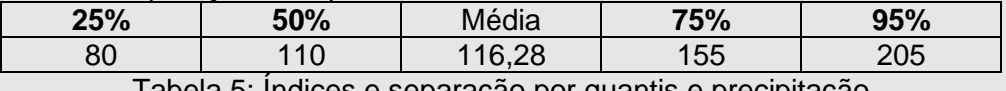

Tabela 5: Índices e separação por quantis e precipitação

Estabelecido o ordenamento da diferença de precipitação por zonas locais, torna-se necessária a quantificação destas anomalias. A Tabela 6 mostra o total de área que está acima do quartil 75% e à porcentagem de defeitos que se justificam pelo alto índice de variação de precipitação.

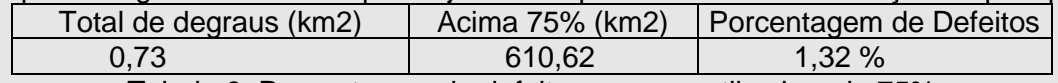

Tabela 6: Porcentagem de defeitos com quantil acima de 75%

## **3.5 Aprimoramento da Imagem**

Novamente, o nível de medida desta operação é nominal e por isso estabelece um procedimento que possibilite que o aspecto visual de brilho e contraste das duas imagens vizinhas seja o mais harmônico possível, e ainda que as diferenças de iluminação e reflexão do solo, pois foram tomadas em épocas do ano distintas, sejam passiveis de serem absorvidas e alteradas pelo algoritmo tornando o mosaico possível.

Na operação denominada como casamento de histograma, conforme Figura 20, a imagem da esquerda "Source" objeto e que precisa ser harmonizada com a imagem direita "Reference" produz a imagem "Matched". O resultado desta alteração do histograma mostrou-se mais assertiva no que se refere à iluminação, contraste e tonalidade. A interpretação visual e o aspecto de continuidade da cena mostraram-se melhores e mais harmônicos, e neste instante mais próxima ao desejo de criar um mosaico como pode ser apreciado na Figura 20.

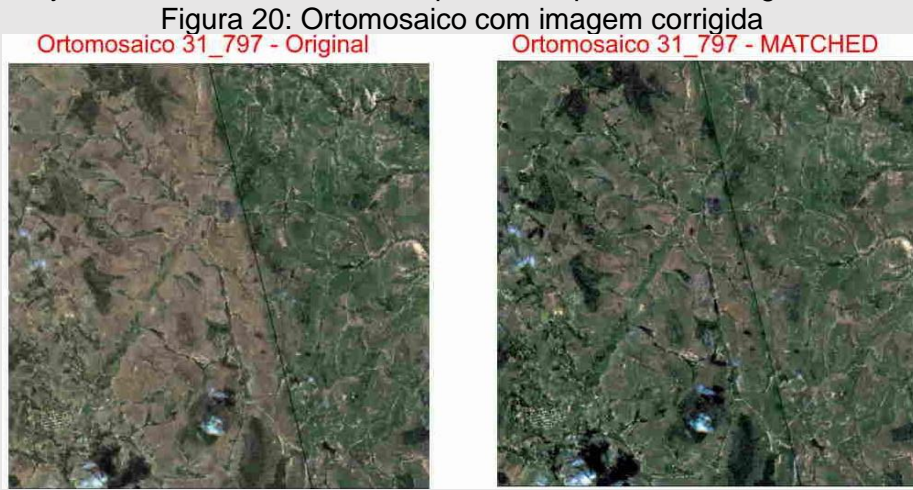

Fonte: Os Autores

A alteração no histograma como mostra a Figura 31, realizou-se por banda radiométrica que aproxima separadamente os histogramas das imagens vizinhas, e que não chegam a ser iguais, também é observada a curva com efeito logaritmo e exponencial em alguns trechos.

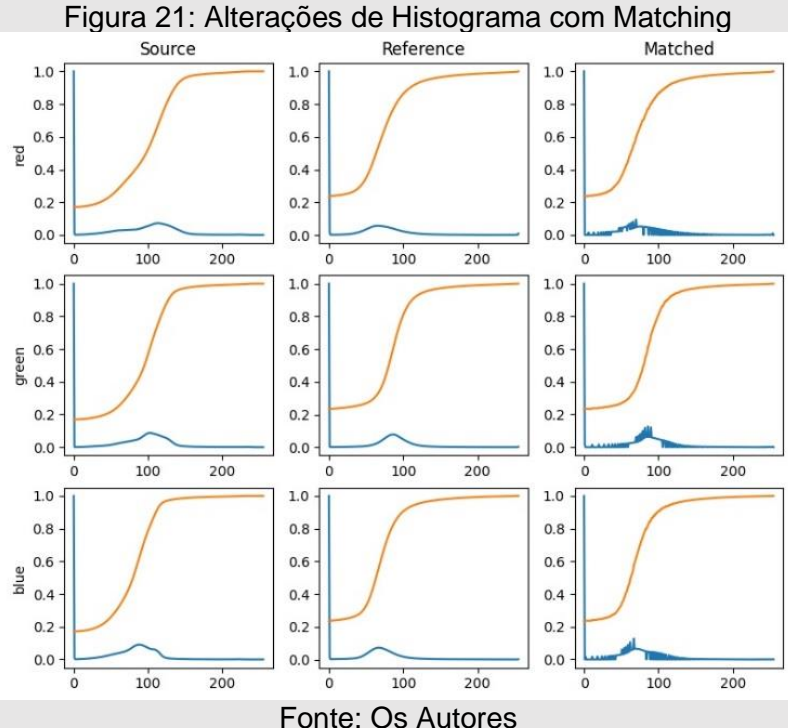

#### **3.6 Correção atmosféricas de reflexão ao solo**

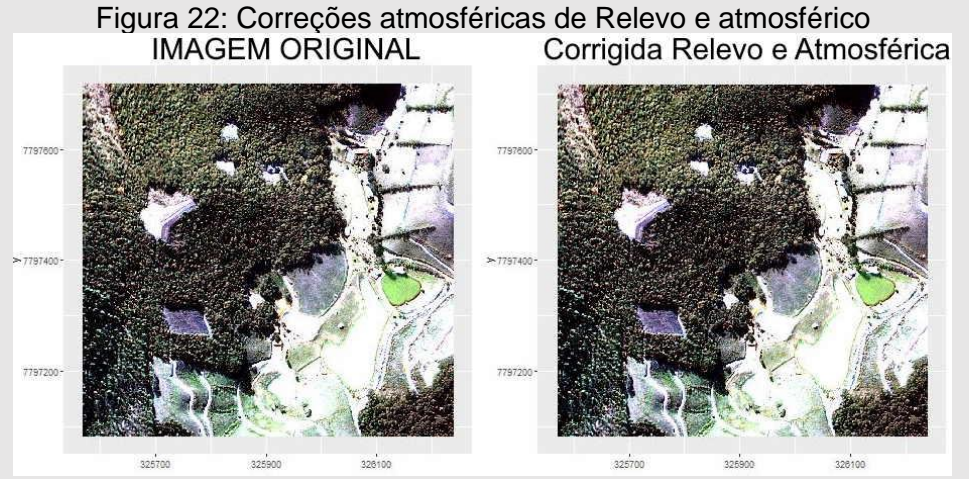

Fonte: Os Autores

## **4 DISCUSSÃO**

O interesse em cenas oriundas por sensoriamento remoto possibilita um aprofundamento no conhecimento das informações contidas nas imagens, de forma indireta aprende-se que uma cena orbital possibilita fotointerpretar, caracterizar e medir fenômenos utilizando técnicas reaplicáveis por metodologia científica.

A pirâmide de informação redesenhada na Figura 23 mostra como ocorre o entendimento de cenas orbitais de uma cena específica.

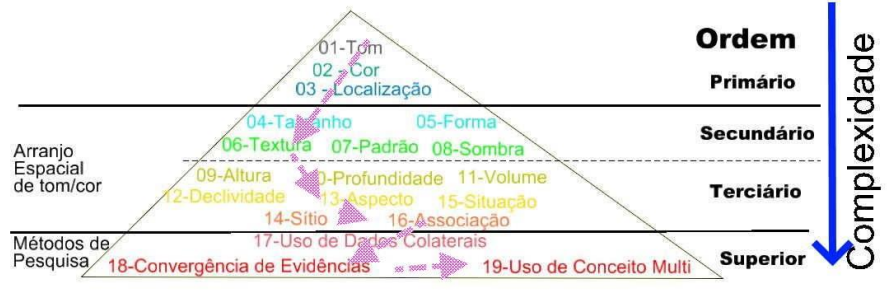

Figura 23: Pirâmide de Informação

Fonte: Os Autores

#### **4.1 Características Técnicas: Visualização dos Canais Espectrais**

Ao combinar os diferentes canais espectrais, o conhecimento da imagem que estava ao topo da pirâmide ordem primária de complexidade, passa-se para o nível secundário, conforme seta na Figura 23, que nos possibilitou reconhecer elementos como textura, sombra e padrão.

## **4.2 Características Cobertura do Solo: Classificação Supervisionada**

Quando realizada a classificação supervisionada com 70 (setenta) pontos amostrais o conhecimento da cena passa para a ordem de nível terciário, chegando ao elemento de associação.

Quando associadas, ou seja, estabelecidas as classes, tem-se como saber o nível de correção da informação. O índice global "kappa" acima de "89,47%" confirma estatisticamente que as classes estabelecidas e como as amostras determinadas representam com assertividade. E neste caso, a afirmação de que o mapa temático é obtido com rigor cientifico.

#### **4.3 Características Ambientais: Nuvens e sombras**

Evoluindo ainda mais no entendimento de cenas orbitais, passa-se do nível de complexidade terciário para o superior quando discriminados os locais com nuvens e névoas, sendo ancorado com métodos de pesquisa científica, utilizando algoritmos da literatura mencionada e comparando com o resultado manual, assim os dados de informações díspares puderam ser confrontados.

E ao ser efetuada a quantificação de nuvens e sombras presencia-se nos resultados que os algoritmos não conseguiram discriminar locais com névoas ou queimadas, mais uma vez vêse a importância da combinação do fotointérprete e recursos computacionais.

#### **4.4 Características Ambientais: Degraus em Radiometria e a Precipitação**

A base da pirâmide materializada, complexidade superior, convergência de evidências e também conceitos multi, ao se detectando degraus, ao mensurando estas alterações e por fim estabelecendo-se critérios de aceitação ou rejeição de produtos orbitais.

Entende-se, assim, que a precipitação acima do quantil 75% é suscetível de serem considerados defeitos e anomalias não passíveis de aceitação de produtos orbitais.

#### **4.5 Aprimoramento da Imagem**

Como alterações consideráveis observadas, parte do problema da engenharia é propor alternativas de correção e seguindo a mesma linha de procedimentos, a metodologia apresentada propôs a correção dos ortomosaicos com a técnica conhecida como em língua inglesa de "histogram Matching" que corresponde a casamento de histogramas.

#### **4.6 Correção atmosféricas de reflexão ao solo**

Infelizmente neste item, mesmo seguindo as proposições dos autores citados, escolhe-se um local com face sul e oeste, o sentido da elevação, pois o imageamento ocorreu as 14 (quatorze) horas. Os resultados não lograram êxito com a melhora significativa da imagem.

## **5 CONCLUSÃO**

As características sob influência radiometria são examinadas com algoritmos em linguagem R, quantificadas no banco de dados Postgres com extensão Postgis, tratadas com Python, cuja finalidade é de auxiliar na avaliação de bens e danos ambientais.

Os dados realçam ainda, que técnica utilizando fotointerpretação apresenta resultados mais satisfatórios no que se refere a detecção de nuvens e sombras.

Características Ambientais como variação de temperatura e precipitação, em diferentes épocas do ano promovem a percepção visual de degraus radiométricos e na discussão propõese um limiar de aceitação de produtos.

A metodologia de casamento de histograma com "histogram matching" mostra-se uma alternativa de correção, de forma a automatizar o processo de melhoria de cenas para criação de ortomosaico e que pode ser realizado em lotes de processamento.

## **REFERÊNCIAS**

Anderson, P. S. (1982). **Fundamentos para Fotointerpretação.** Sociedade Brasileira de Cartografia, Rio de Janeiro.

Andrade, J. B. d. (1998). **Fotogrametria.** Editora SBEE.

Barelli, F. (1982). **Introdução à Visão Computacional: Uma abordagem prática com Python e OpenCv.** Casa do Código.

Brito, J. L. e. S. (2007). **Fotogrametria Digital.** Editora da UERJ.

Burger, Wilheln; Burge, Mark.(2016) **Digital Image Processing: Na Algothmic INtroduction Using Java**, 2ªedição. Editora Springer

Campbell, James. B. (1944). **Introduction to Remote Sensing** The Guilford Press, 2011 Edition 5ª.

Centeno, J.A. S. (2003). **Sensoriamento Remoto e Processamento de Imagens Digitais. Editora** UFPR.

Crosta, A. P. (1993). **Processamento Digital de Imagens de Sensoriamento Remoto**. Editora UNICAMP.

Genderen, J.L.; Lock, B.F (1977). **Testing Land-use map accuracy.** Photogrammetric Engineering and Remote Sensing, 43(9): 1135-1137, 1977

Gonzalez, R. C. (2010). **Processamento de Imagens Digitais.** Prentice-Hall.

Hord, R. M.; Brooner, W. (1976). **Land-use map accuracy criteria.** Photogrammetric Engineering and Remote Sensing, 42(5): 671-677

Jensen, J. R. (1949). **Introductory digital processing: a remote sensing perspective**, volume 4. Pearson Education, inc, 2015 edition.

Jensen, J. R. (2009). **Sensoriamento Remoto do Ambiente: uma perspectiva em recursos terrestres**. Editora Parêntese.

Lillesand, Thomas M e Kiefe, R. (2016). **Remote Sensing and Interpretation**. John Wiley and Sons.

Liu, W. T H. (2015). **Aplicações de sensoriamento remoto**. Oficina dos Textos.

Loch, C. (2008). A interpretação de imagens aéreas: noções básicas e algumas aplicações nos campos profissionais. Editora da UFSC.

Lópes, F. J. A. (2002). **Calidad en la Producción Cartográfica**. Ra-ma, Madri.

Marchetti, D. A. (1998). **Princípios de Fotogrametria e Fotointerpretação**. Editora Nobel.

Petrou, M. (1999). **Imagem Processing: the fundamentals**. John Wiley and Sons Ltda.

Senseman, Gary M. Bagley, Calvin F. Tweddale, Scott A.. (1995). **Accuracy Assessment of the Discrete Classification of Remotely-Sensed Digital Data for Landcover Mapping.**. Construction Engineering Research Lab (army) Lhampaignil

Wegmann, M. Leutner e Dech, S. (2016). **Remote Sensing and GIS for Exologists**: Usang Open Source Software. Pelagic Publishing.

Zanotta, D. Z. e. a. (2019). **Processamento de Imagens de Satélite**. Oficina de Textos.

Zhu, Z., Wang, S. and Woodcook (2015). **Improvement and expansion of the Fmask algorithm: cloud,cloud shadow, and snow detection for LandSat 4-7-8, and Sentinel 2 Imagens**. Remote Sensing of Environment, 159:269-277.